#### **Primeiro acesso ao Moodle 2**

**Para fazer seu primeiro acesso é necessário acessar o endereço eletrônico do moodle 2.7,digite em seu navegador o endereço: ava.cefor.ifes.edu.br, como esta na descrição abaixo:**

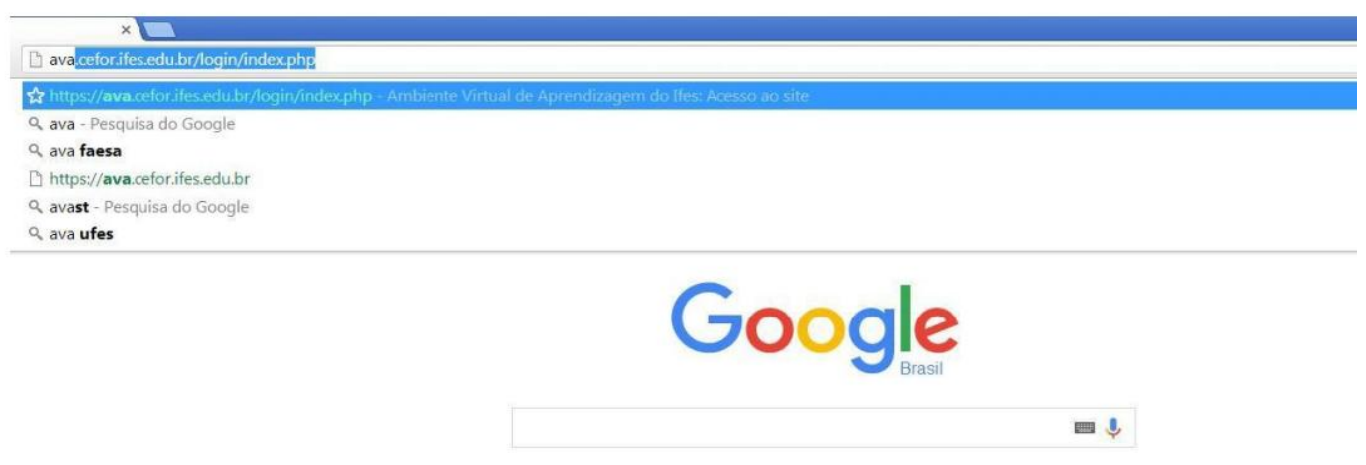

Pesquisa Google Estou com sorte

**Em seguida faça seu login :**

**-Para funcionarios do Ifes : login com seu siape e senha**

**-Para alunos : nome de usuario e senha** 

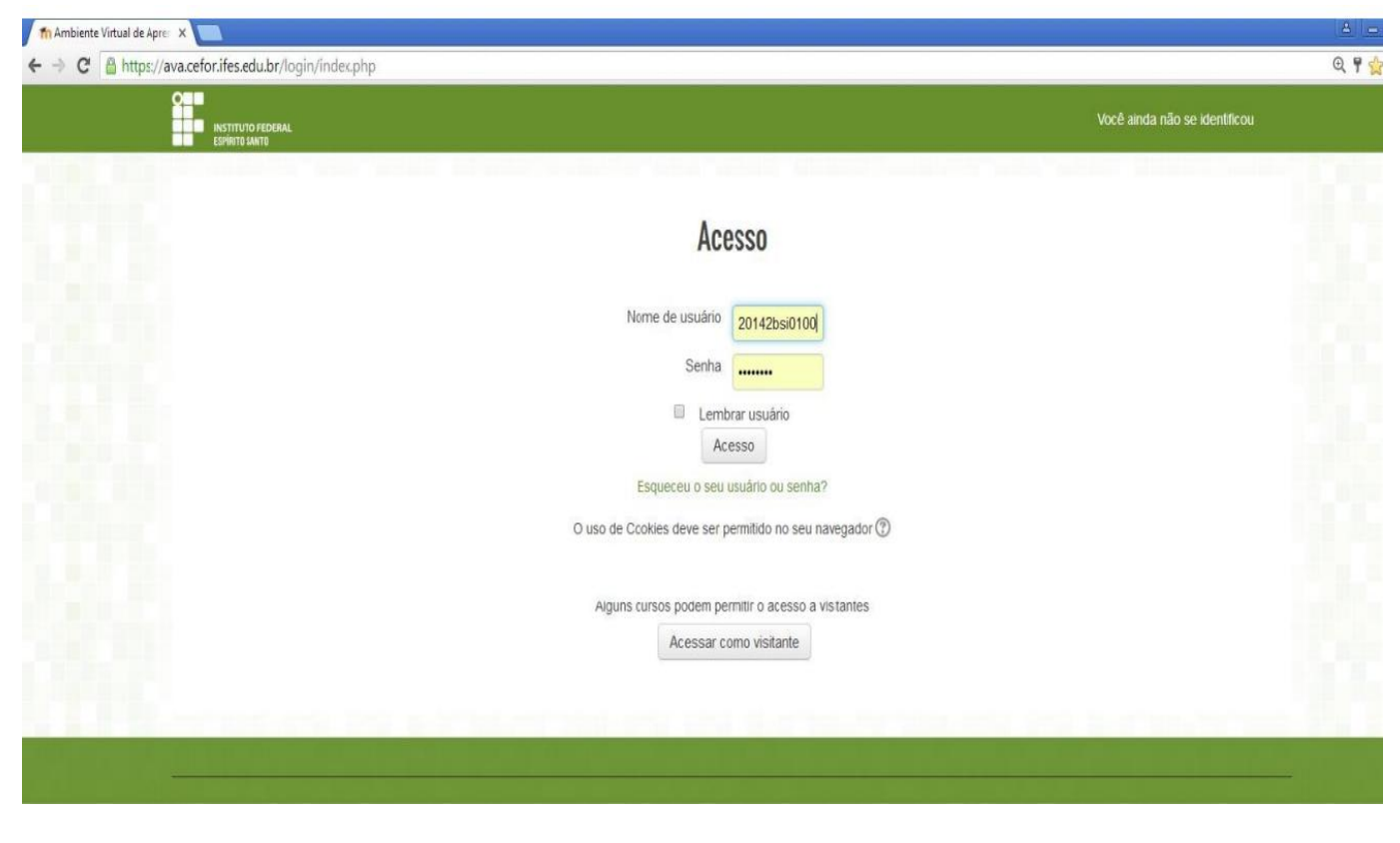

**Logo que acessar o moodle as disciplinas dos seus cursos estarão disponiveis na caixa Meus cursos. Caso o curso que deseja acessar necessite de código de inscrição ele aparecerá em "Cursos disponiveis" na página inicial:**

Página 3 / 5 **(c) 2024 administrador <sistemas.cefor@ifes.edu.br> | 2024-05-03 02:17** URL: https://kb.cefor.ifes.edu.br/index.php?action=artikel&cat=26&id=132&artlang=pt-br

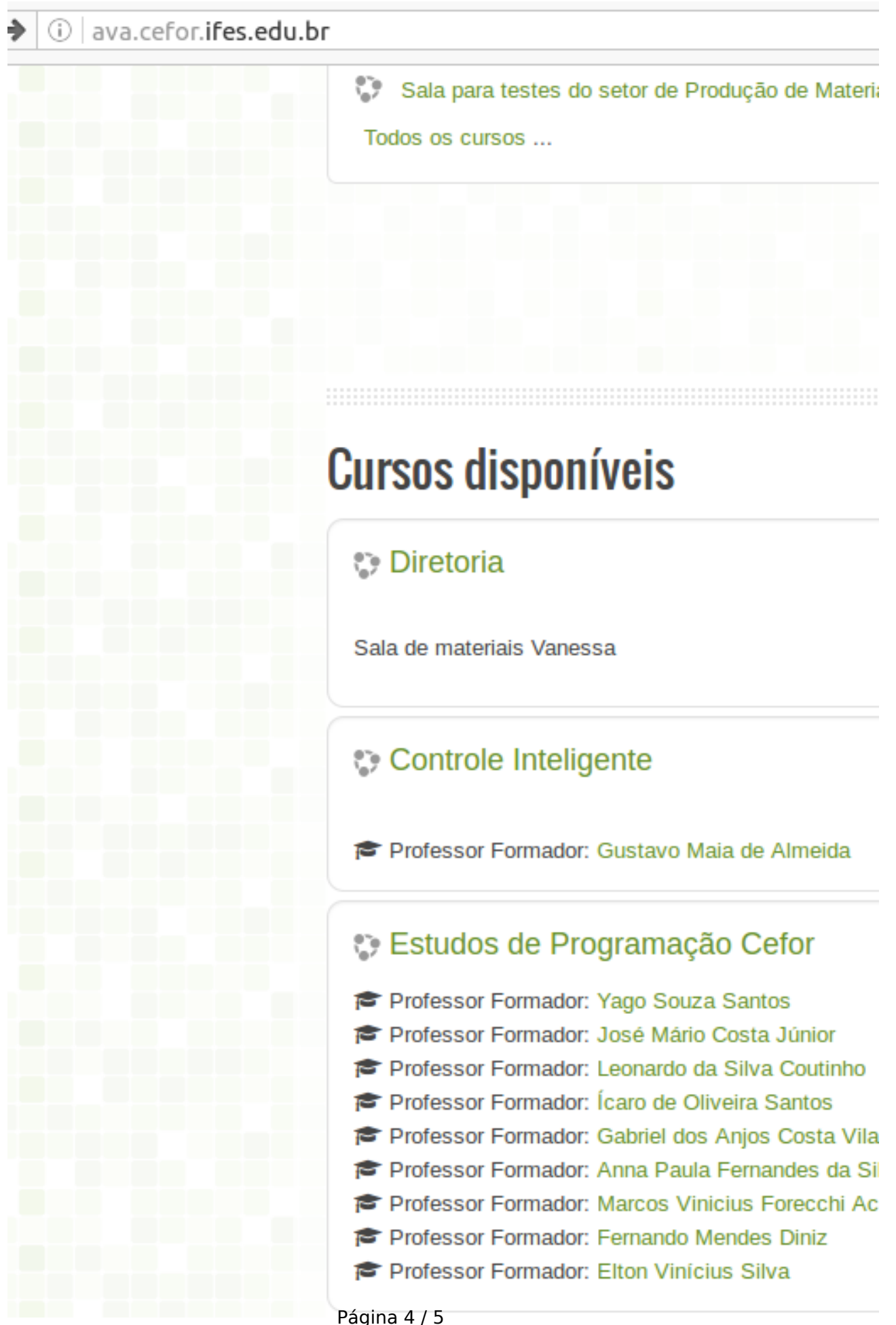

**(c) 2024 administrador <sistemas.cefor@ifes.edu.br> | 2024-05-03 02:17** [URL: https://kb.cefor.ifes.edu.br/index.php?action=artikel&cat=26&id=132&artlang=pt-br](https://kb.cefor.ifes.edu.br/index.php?action=artikel&cat=26&id=132&artlang=pt-br)

**Então apenas clique no link desejado e insira o código de inscrição fornecido quando pedir.**

ID de solução único: #1131 Autor: : Leonardo da Silva Coutinho Última atualização: 2016-06-16 20:19